## Connect the power adapter and 1 press the power button

Připojte napájecí adaptér a stiskněte vypínač Netzadapter anschließen und Betriebsschalter drücken Podłącz zasilacz i naciśnij przycisk zasilania Zapojte napájací adaptér a stlačte spínač napájania

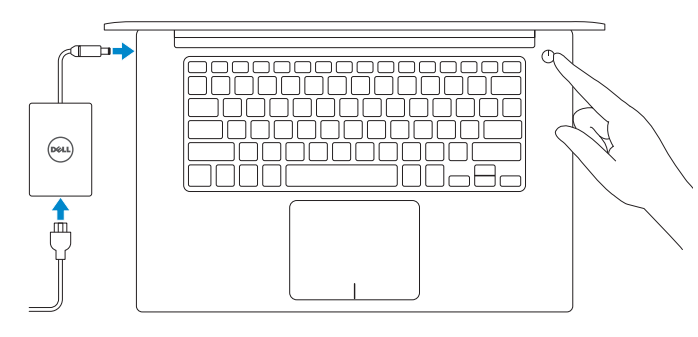

Stručná úvodní příručka Schnellstart-Handbuch Skrócona instrukcja uruchomienia Stručná úvodná príručka

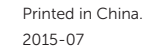

## SupportAssist Check and update your computer

Kontrola počítače a případná aktualizace Computer überprüfen und aktualisieren Wyszukaj i zainstaluj aktualizacje komputera Kontrolujte a aktualizujte svoj počítač

## Register your computer

 $\equiv$ 

Registrace počítače | Computer registrieren Zarejestruj komputer | Zaregistrujte si počítač

### **NOTE:** If you are connecting to a secured wireless network, enter the password for the wireless network access when prompted.

## Dell Help & Support

Nápověda a podpora Dell | Dell Hilfe und Support Pomoc i obsługa techniczna firmy Dell | Pomoc a technická podpora Dell

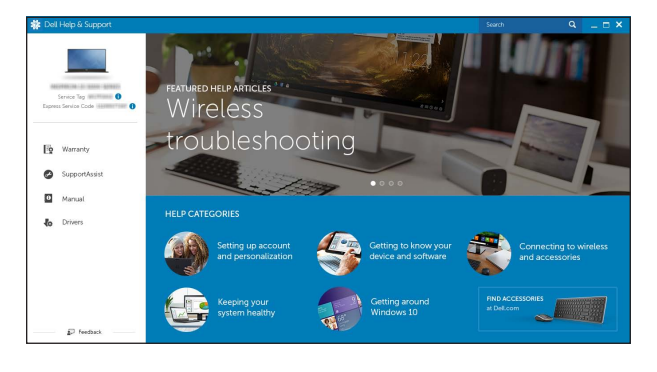

# Quick Start Guide

# XPS 15

## 2 Finish operating system setup

Dokončete nastavení operačního systému Betriebssystem-Setup abschließen Skonfiguruj system operacyjny Dokončite inštaláciu operačného systému

 $\sim 800$ 

## Windows

Let's get connected<br>  $\begin{aligned} &\text{transverse measurement} \\ &\text{Constant} \\ &\text{Carnon} \\ &\text{D} \text{ mean} \end{aligned}$ 

 $\mathcal{M}$  (respectively) **ALCOHOL:** 

## Dell Updates hang your speeches data and also bet topsolds transferal agent, machinetarian between<br>Englished Channel states the channel of the states of an agreement of the states of the contracted .<br>The product have been been become particle for the process and a con- $\label{eq:1} \frac{1}{\sqrt{2} \pi} \frac{1}{\sqrt{2} \pi} \frac{1}{$ **CONTRACTOR**

Enable Dell updates Povolte aktualizace Dell Dell-Aktualisierungen aktivieren

Włącz aktualizacje firmy Dell Povoľte aktualizácie Dell

### Connect to your network

Připojte se k síti Mit dem Netzwerk verbinden Nawiąż połączenie z siecią Pripojte sa k sieti

- POZNÁMKA: Pokud se připojujete k zabezpečené bezdrátové síti, na vyzvání zadejte heslo pro přístup k dané bezdrátové síti.
- ANMERKUNG: Wenn Sie sich mit einem geschützten Wireless-Netzwerk verbinden, geben Sie das Kennwort für das Wireless-Netzwerk ein, wenn Sie dazu aufgefordert werden.
- UWAGA: Jeśli nawiązujesz połączenie z zabezpieczoną siecią bezprzewodową, wprowadź hasło dostępu do sieci po wyświetleniu monitu.

POZNÁMKA: Ak sa pripájate k zabezpečenej bezdrôtovej sieti, na výzvu zadajte heslo prístupu k bezdrôtovej sieti.

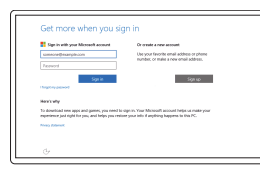

### Sign in to your Microsoft account or create a local account

### In Windows search, type Recovery, click Create a recovery media, and follow the instructions on the screen.

Přihlaste se k účtu Microsoft nebo si vytvořte místní účet Bei Ihrem Microsoft-Konto anmelden oder

lokales Konto erstellen

Zaloguj się do konta Microsoft albo utwórz konto lokalne

Prihláste sa do konta Microsoft alebo si vytvorte lokálne konto

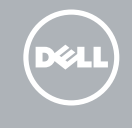

## Ubuntu

W polu wyszukiwania systemu Windows wpisz **Odzyskiwanie**, kliknij opcję Utwórz nośnik odzyskiwania i postępuj zgodnie z instrukcjami wyświetlanymi na ekranie. Do vyhľadávacieho okna Windows napíšte Obnovenie, kliknite na možnosť Vytvoriť obnovovacie médium a postupujte podľa pokynov na obrazovke.

### Follow the instructions on the screen to finish setup.

Dokončete nastavení podle pokynů na obrazovce.

Folgen Sie den Anweisungen auf dem Bildschirm, um das Setup abzuschließen. Postępuj zgodnie z instrukcjami wyświetlanymi na ekranie, aby ukończyć proces konfiguracji. Podľa pokynov na obrazovke dokončite nastavenie.

Product support and manuals

Podpora a příručky k produktům Produktsupport und Handbücher Pomoc techniczna i podręczniki Podpora a príručky produktu

Dell.com/support Dell.com/support/manuals Dell.com/support/windows Dell.com/support/linux

Contact Dell

Kontaktujte společnost Dell | Kontaktaufnahme mit Dell

Kontakt z firmą Dell | Kontaktujte Dell

Dell.com/contactdell

Regulatory and safety Regulace a bezpečnost Sicherheitshinweise und Zulassungsinformationen Przepisy i bezpieczeństwo Zákonom vyžadované a bezpečnostné informácie

Dell.com/regulatory\_compliance

Regulatory model

Regulační model | Muster-Modellnummer

Model | Regulačný model

P56F

Regulatory type Regulační typ | Muster-Typnummer Typ | Regulačný typ P56F001

### Computer model Model počítače | Computermodell Model komputera | Model počítača

XPS 9550

© 2015 Dell Inc. © 2015 Microsoft Corporation. © 2015 Canonical Ltd.

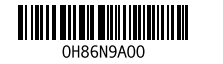

## Locate Dell apps in Windows

Umístění aplikací Dell v systému Windows Dell Apps in Windows ausfindig machen Odszukaj aplikacje Dell w systemie Windows Nájdite aplikácie Dell v systéme Windows

## Create recovery media for Windows

Vytvořte média pro obnovení systému Windows Wiederherstellungsmedium für Windows erstellen Utwórz nośnik odzyskiwania systemu Windows Vytvorte obnovovacie médium pre systém Windows

Ve vyhledávacím poli systému Windows zadejte výraz Obnovení, klikněte na možnost Vytvořit média pro obnovení a postupujte dle pokynů na obrazovce.

Geben Sie Wiederherstellung in das Windows-Suchfeld ein, klicken Sie auf Wiederherstellungsmedium erstellen, und folgen Sie den Anweisungen auf dem Bildschirm.

1. Kamera

5. Złącze HDMI

6. Port Thunderbolt 3 z zasilaniem

(USB-C)

7. Gniazdo zestawu słuchawkowego

14. Port USB 3.0 z funkcją PowerShare 15. Lampki stanu ładowania akumulatora 16. Przycisk stanu naładowania akumulatora

8. Mikrofon lewy 9. Obszar kliknięcia lewym przyciskiem myszy 10. Lampka stanu akumulatora

2. Lampka stanu kamery 3. Złacze zasilacza

4. Port USB 3.0 z funkcją PowerShare

11. Obszar kliknięcia prawym przyciskiem myszy 12. Mikrofon prawy 13. Gniazdo kart SD

- 2. Kontrolka stavu kamery
- 3. Port napájacieho adaptéra
- 4. Port USB 3.0 s podporou PowerShare **14.** Port USB 3.0 s podporou PowerShare
- 5. Port HDMI
- 6. Port Thunderbolt 3 s napájaním (USB-C)
- 7. Zdierka na slúchadlá
- 8. Ľavý mikrofón
- 9. Oblasť kliknutia ľavým tlačidlom
- 
- -
- 20. Regulačný štítok
- 10. Kontrolka stavu batérie

17. Gniazdo linki antykradzieżowej

## $\rightarrow$ ÍЕЗ.

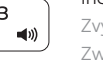

18. Przycisk zasilania

- 19. Etykieta ze znacznikiem serwisowym
- 20. Etykieta znamionowa

1. Kamera

- 11. Oblast pravého kliknutí
- 12. Pravý mikrofon
- 13. Slot karty SD
- 14. Konektor USB 3.0 s technologií PowerShare
- 15. Kontrolky stavu nabití baterie
- 16. Tlačítko stavu nabití baterie
- 17. Slot bezpečnostního kabelu
- 18. Vypínač
- 19. Štítek Service Tag
- 20. Regulační štítek

- 1. Kamera
- 2. Kamerastatusanzeige
- 3. Netzadapteranschluss
- 4. USB 3.0-Anschluss mit PowerShare 14. USB 3.0-Anschluss mit PowerShare
- 5. HDMI-Anschluss
- 6. Thunderbolt-3-Anschluss mit Netzversorgung (USB-C)
- 7. Kopfhöreranschluss
- 8. Linkes Mikrofon
- 9. Linker Mausklickbereich
- 10. Akkuzustandsanzeige

12. Pravý mikrofón 13. Zásuvka pre kartu SD

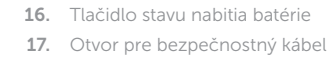

15. Kontrolky stavu nabitia batérie

11. Oblasť kliknutia pravým tlačidlom

- 18. Tlačidlo napájania
- 19. Servisný štítok

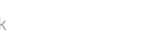

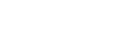

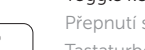

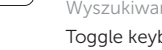

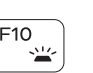

- 1. Camera
- 2. Camera-status light
- 3. Power-adapter port
- 4. USB 3.0 port with PowerShare
- 5. HDMI port
- 6. Thunderbolt 3 port with Power delivery (USB-C)
- 7. Headset port
- 8. Left microphone
- 9. Left -click area
- 10. Battery-status light

11. Right-click area 12. Right microphone 13. SD-card slot

- 1. Kamera
- 2. Kontrolka stavu kamery
- 3. Port napájecího adaptéru
- 4. Konektor USB 3.0 s technologií PowerShare
- 5. Port HDMI
- 6. Port Thunderbolt 3 s napájením (USB-C)
- 7. Port pro náhlavní soupravu
- 8. Levý mikrofon
- 9. Oblast levého kliknutí
- 10. Indikátor stavu baterie

- 18. Power button
- 19. Service Tag label
- 20. Regulatory label
- 
- 
- 
- 
- 
- 
- 
- 
- 

### $F<sup>2</sup>$ Decrease volume

## $F4$ Předchozí skladba/kapitola | Vorheriger Titel/Vorheriges Kapitel Poprzedni utwór/rozdział | Predchádzajúca skladba/kapitola

## Přehrávání/pozastavení | Wiedergabe/Pause Odtwarzanie/wstrzymanie | Prehrávanie/pozastavenie

- 11. Rechter Mausklickbereich
- 12. Rechtes Mikrofon
- 13. SD-Kartensteckplatz
- 
- 15. Ladezustand-Statusleuchten
- 16. Akkuladezustandstaste
- 17. Sicherheitskabeleinschub
- 18. Betriebsschalter
- 19. Service-Tag-Etikett
- 20. Normenetikett
- 14. USB 3.0 port with PowerShare
- 15. Battery-charge status lights
- 16. Battery-charge status button
- 17. Security-cable slot

## Shortcut keys

Klávesové zkratky | Tastaturbefehle Skróty klawiaturowe | Klávesové skratky

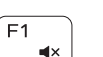

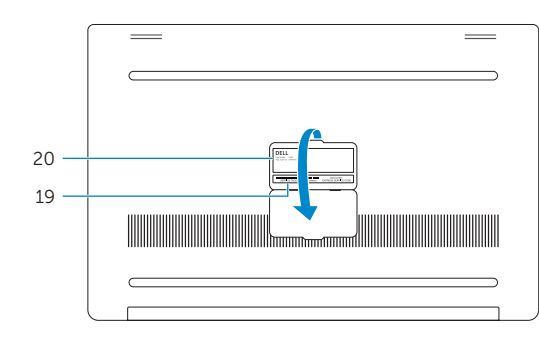

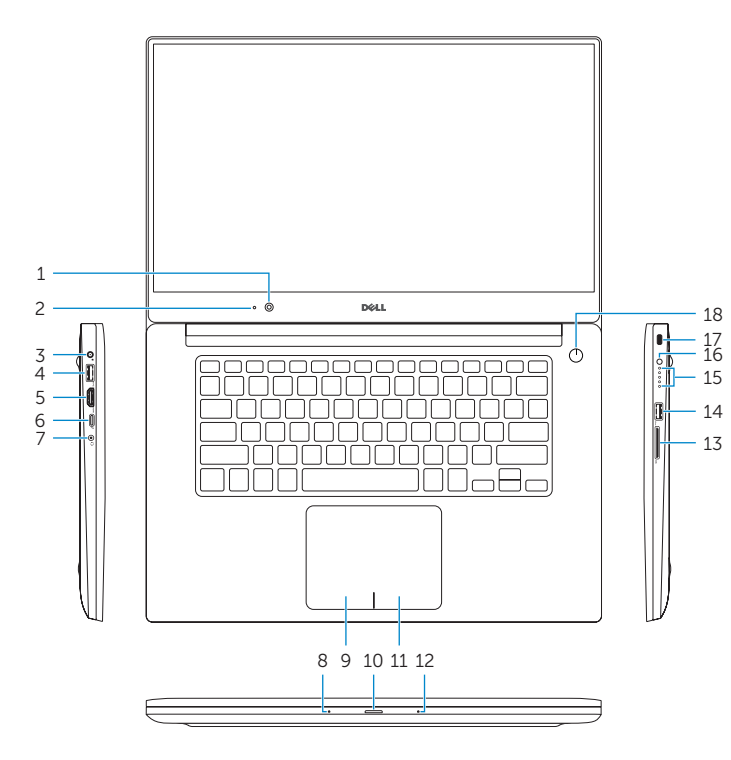

## Mute audio

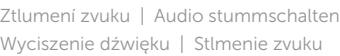

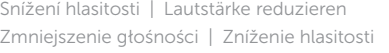

### Increase volume

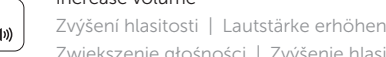

## Zwiększenie głośności | Zvýšenie hlasitosti Previous track/chapter

## Play/Pause

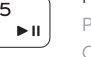

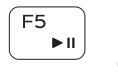

 $FE$ 

## Next track/chapter

Další skladba/kapitola | Nächster Titel/Nächstes Kapitel Następny utwór/rozdział | Nasledujúca skladba/kapitola

## Switch to external display

Přepnutí na externí displej | Auf externe Anzeige umschalten

Przełączenie na wyświetlacz zewnętrzny | Prepnutie na externý displej

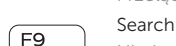

Hledat | Suchen

Wyszukiwanie | Hľadať

## Toggle keyboard backlight states (optional)

Přepnutí stavu podsvícení klávesnice (volitelné)

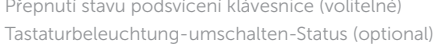

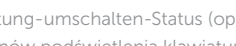

Przełączenie stanów podświetlenia klawiatury (opcjonalne) Prepínanie stavov podsvietenia klávesnice (voliteľné)

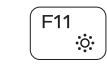

## Decrease brightness

Snížení jasu | Helligkeit reduzieren Zmniejszenie jasności | Zníženie jasu

## Increase brightness

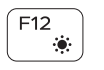

Fn

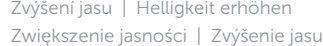

## Turn off/on wireless

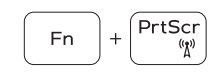

Zapnutí/vypnutí bezdrátového připojení Wireless ein-/ausschalten Włączenie/wyłączenie sieci bezprzewodowej

Vypnutie/zapnutie bezdrôtovej komunikácie

## Toggle Fn-key lock

Přepnutí zámku klávesy Fn | Fn-Tastensperre umschalten Przełączenie klawisza Fn | Prepínanie zamknutia klávesu Fn

## NOTE: For more information, see *Specifications* at Dell.com/support

.

- POZNÁMKA: Další informace naleznete v části *Specifikace* na webu Dell.com/support .
- ANMERKUNG: Weitere Informationen finden Sie unter *Technische Daten* auf Dell.com/support .
- UWAGA: Aby uzyskać więcej informacji, zobacz *Specyfikacje* na stronie Dell.com/support .
- POZNÁMKA: Ďalšie informácie nájdete v časti *Technické údaje* na adrese Dell.com/support .